## Wi-Fi "000saga-u" connection on iPhone and iPad, and delete settings

Wi-Fi "000saga-u" connection procedure

all docomo

く設定

マイネッ edur

ほかのネ 000

Open Wi-Fi in Settings, then tap 000saga -u.

When the "Enter Password" screen appears, enter your "User ID (student ID for students)" and "Password", then tap "Connect".

 $\sqrt{86\%}$ 

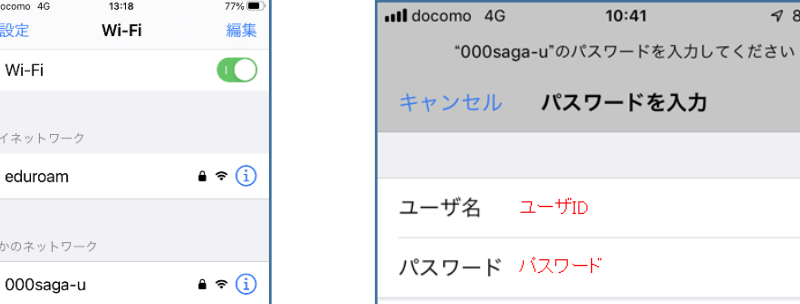

When the "Certificate" screen appears, tap Trust.

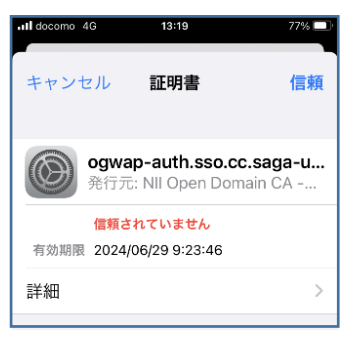

When "000saga -u" was checked, the connection was completed.

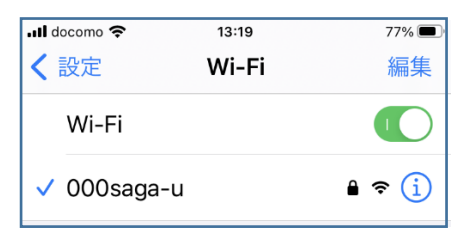

Delete "000saga -u" setting

Tap "000saga-u" under "Wi-Fi" in "Settings" and tap "Delete this network setting.

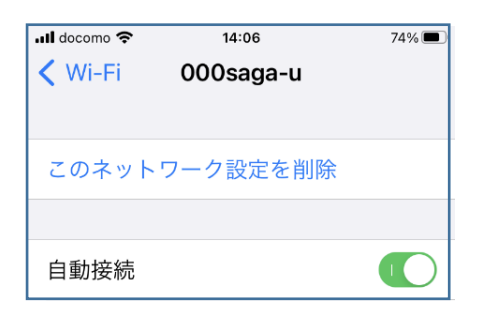